### **LINEAMIENTOS PARA LA VERIFICACIÓN DEL CUMPLIMIENTO DEL PORCENTAJE DE APOYO DE LA CIUDADANÍA QUE SE REQUIERE PARA EL REGISTRO DE CANDIDATURAS INDEPENDIENTES MEDIANTE EL USO DE LA APLICACIÓN MÓVIL EN EL PROCESO ELECTORAL LOCAL 2020-2021.**

# **TÍTULO l DISPOSICIONES PRELIMINARES**

### **Capítulo Primero Disposiciones Generales**

**1.** Para los efectos de los presentes Lineamientos, se entenderá por:

**Actos tendentes a recabar el apoyo de la ciudadanía**. El conjunto de reuniones públicas, asambleas, marchas, y todas aquellas actividades dirigidas a la ciudadanía en general, organizadas por parte de quienes aspiran a una Candidatura Independiente con el objeto de obtener su apoyo para satisfacer el requisito establecido en la Ley General de Instituciones y Procedimientos Electorales.

**Aplicación Móvil (APP)**. Herramienta tecnológica implementada por el Instituto Nacional Electoral para recabar el apoyo de la ciudadanía de las y los aspirantes a candidaturas independientes, así como para llevar un registro de las y los auxiliares de éstos y verificar el estado registral de la ciudadanía que respalda a dichos (as) aspirantes.

**Aspirante**. La persona ciudadana interesada en integrar, como propietaria o suplente, una fórmula de candidaturas independientes, cuya manifestación de intención ha resultado procedente y que ha obtenido por parte de la autoridad competente la constancia que la avala como tal.

**Auxiliar**. Persona mayor de edad con Credencial para Votar vigente dada de alta dentro del Portal *web* por la o el aspirante a una candidatura independiente, y cuya función es recabar el apoyo de la ciudadanía a través de la APP y del Régimen de Excepción.

**Candidatura independiente.** La fórmula compuesta por una persona ciudadana propietaria y otra suplente, que ha obtenido su registro y constancia por parte de la autoridad competente, al haber cumplido con los requisitos que para tal efecto establece la Constitución Política de los Estados Unidos Mexicanos, y demás normatividad aplicable.

**CIC**. Código de Identificación de Credencial incluido en la Zona de Lectura Mecánica de la Credencial para Votar.

**Código QR**. Código de respuesta rápida para optimizar su verificación incluido en el reverso del original de la Credencial para Votar.

**Código de barras.** Código de barras unidimensional incluido en el reverso del original de la Credencial para Votar.

**Constitución**. Constitución Política de los Estados Unidos Mexicanos.

**Credencial para votar (CPV).** Documento de identificación oficial emitido por el Instituto Nacional Electoral ya sea en territorio nacional o en el extranjero.

**Datos personales**. Cualquier información concerniente a una persona física identificada o identificable. Se considera que una persona es identificable cuando su identidad pueda determinarse directa o indirectamente a través de cualquier información, siempre y cuando para lograr determinar su identidad no requieran plazos o actividades desproporcionados.

**DERFE**. Dirección Ejecutiva del Registro Federal de Electores.

**Expediente electrónico.** Conjunto de archivos que conforman el registro de apoyo captado mediante la aplicación móvil el cual está conformado por las imágenes correspondientes al anverso y reverso de la Credencial para Votar original, imagen de la firma de la o el ciudadano y fotografía viva de la o el ciudadano.

**Firma manuscrita digitalizada**. Rúbrica plasmada por la persona ciudadana en la pantalla de un dispositivo móvil, para brindar su apoyo a un o una aspirante.

**Fotografía viva**. Imagen presencial de la persona ciudadana, tomada a través de la APP, que libre e individualmente otorga su apoyo a un o una aspirante.

**FURA**. Formato Único de Registro de Auxiliares.

**Garantía de audiencia.** Proceso mediante el cual las y los aspirantes a una candidatura independiente pueden solicitar al Organismo Público Local la revisión de los apoyos de la ciudadanía enviados al Instituto y que presenten alguna inconsistencia, en los términos que se establecen en el apartado respectivo.

**Instituto o INE.** Instituto Nacional Electoral.

**LGIPE.** Ley General de Instituciones y Procedimientos Electorales.

**Lineamientos**. Lineamientos para la verificación del cumplimiento del porcentaje de apoyo de la ciudadanía inscrita en la lista nominal de electores, que se requiere para el registro de candidaturas independientes a cargos de elección en el proceso electoral local 2020-2021 mediante el uso de la aplicación móvil.

**Lista Nominal.** Relación elaborada por la DERFE que contiene el nombre de las personas incluidas en el Padrón Electoral, agrupadas por distrito y sección, a quienes se ha expedido y entregado su credencial para votar.

**Mesa de Control.** Personal del Organismo Público Local que revisa visualmente la información correspondiente al expediente electrónico de los registros de apoyo de la ciudadanía que fueron captados y enviados mediante la APP, con el fin de verificar y clarificar la información captada para su correcto procesamiento.

**OCR**. (Reconocimiento Óptico de Caracteres), número identificador ubicado al reverso de la CPV.

**OPL.** Organismo (s) Público (s) Local (es)

**Padrón Electoral.** Base de datos que contiene la información básica de la población mexicana que ha solicitado su Credencial para Votar.

**Persona interesada.** La persona ciudadana que ha manifestado su interés de obtener el registro a una candidatura independiente, propietaria de la fórmula correspondiente.

**Protocolo**. Es el documento denominado "Protocolo para la Captación y Verificación de Apoyo Ciudadano de aspirantes a Candidaturas Independientes", emitido por la DERFE (Anexo Uno).

**Registro de apoyo de la ciudadanía.** Es el conjunto de datos asociados al expediente electrónico y que forman parte del paquete cifrado de información que se envía al INE. Este registro incluye los datos de hora y geolocalización de la captura, auxiliar y dispositivo móvil.

**Sistema de captación de datos para procesos de participación ciudadana y actores políticos (Portal** *web***).** Sistema de cómputo en el que se reflejarán los datos de los registros de apoyo de la ciudadanía recabados a través de la APP, mismos que se considerarán preliminares, al estar sujetos al proceso de revisión y garantía de audiencia.

**Situación Registral.** Es el estatus que obra en la base de datos del INE sobre el registro de la credencial para Votar de la o el ciudadano.

- **2.** Los presentes Lineamientos tienen por objeto establecer los procedimientos para el uso de la APP para recabar el apoyo de la ciudadanía, así como la forma en que la DERFE remitirá los resultados de la compulsa a los OPL para verificar el porcentaje de apoyo ciudadano obtenido por cada aspirante.
- **3.** Los presentes Lineamientos son de observancia obligatoria para los OPL, así como para las y los aspirantes a candidaturas independientes, sus auxiliares y la ciudadanía misma que proporcione su apoyo a alguno (a) de los (as) aspirantes.
- **4.** La utilización de la APP a que se refieren los presentes Lineamientos sustituye a la denominada cédula de respaldo para acreditar contar con el apoyo de la ciudadanía, a quienes aspiran a una candidatura independiente, salvo en los casos de excepción establecidos en las legislaciones locales respecto de algún régimen de excepción por alguna situación que, conforme a la normativa, existan casos donde hay un impedimento material o tecnológico para recabar el apoyo de la ciudadanía.
- **5.** Durante el proceso de obtención del apoyo de la ciudadanía y hasta en tanto no se agote el procedimiento de verificación de la autenticidad del mismo previsto en los presentes Lineamientos, **la situación registral de cada apoyo que entreguen las y los aspirantes se considerará preliminar**.

# **Capítulo Segundo De las Obligaciones**

- **6.** El INE tiene las obligaciones siguientes:
	- a) Aprobar los presentes Lineamientos.
	- b) Llevar a cabo las actividades inherentes a la regulación de los presentes Lineamientos.
- **7.** Son obligaciones de la DERFE:
	- a) Poner a disposición de los OPL, así como de las y los aspirantes a candidaturas independientes el Sistema de Captación de Datos para Procesos de Participación Ciudadana y Actores Políticos (Portal *web*).
	- b) Capacitar a los OPL en las actividades necesarias para cumplir con las disposiciones de los presentes lineamientos.
	- c) Poner a disposición de las y los aspirantes a candidaturas independientes, la APP "Apoyo Ciudadano".
	- d) Elaborar y poner a disposición de las y los aspirantes a Candidaturas Independientes los Manuales de Usuario de la APP.
	- e) Presentar en el Portal *web* la información preliminar relativa a la verificación que se realice de los datos captados y enviados a través de la APP.
	- f) Proporcionar la asesoría técnica respecto al uso de la APP para la captación de apoyo de la ciudadanía.
	- g) Compulsar los datos captados a través de la APP contra la base de datos de la Lista Nominal.
	- h) Implementar las medidas de seguridad necesarias que garanticen, en todo momento, la protección de los datos personales de los apoyos de la ciudadanía captados a través de la APP.
	- i) Realizar la verificación de la situación registral del apoyo de la ciudadanía así como informar a los OPL el número preliminar y los resultados finales de apoyo de la ciudadanía alcanzado por cada aspirante de acuerdo a lo establecido en el Protocolo para la Captación y Verificación de Apoyo Ciudadano de aspirantes a Candidaturas Independientes.
- **8.** El OPL tiene las obligaciones siguientes:
	- a) Hacer uso de la información captada a través de la APP exclusivamente para cumplir con las atribuciones que le confiere la Constitución, sus Leyes aplicables y la normatividad aplicable en materia de transparencia, acceso a la información pública y protección de datos personales, así como los presentes Lineamientos.
	- b) Llevar a cabo las actividades inherentes a la regulación de los presentes Lineamientos.
	- c) Proporcionar la capacitación necesaria para el uso de la APP a las y los aspirantes a candidaturas independientes y auxiliares en su respectivo ámbito de competencia.
	- d) Dar de alta en el Portal *web* a las y los aspirantes a candidaturas independientes.
	- e) Dar de baja en el Portal *web* a las y los aspirantes a candidaturas independientes que manifiesten su desistimiento para continuar con el procedimiento de registro de su candidatura e informar a la DERFE respecto a estos.
	- f) Operar la Mesa de Control conforme a los criterios de revisión y clarificación establecidos por la propia autoridad.
	- g) Operar las garantías de audiencia que las y los aspirantes a candidaturas independientes requieran.
	- h) Revisar, en conjunto con las y los aspirantes a candidaturas independientes, los apoyos de la ciudadanía en los que se advierta alguna inconsistencia.
	- i) Implementar las medidas de seguridad necesarias que garanticen, en todo momento, la protección de los datos personales de los registros de apoyo de la ciudadanía consultados a través del Portal *web*, así como en mesa de control.
	- j) Publicar en la página de internet del Instituto Electoral Local, el aviso de privacidad para la protección de datos personales por el uso del sistema informático al registrar a las y los aspirantes a Candidaturas Independientes, así como receptor de los resultados que le emita la DERFE.
	- k) Informar a las y los aspirantes el número de registros de apoyo alcanzado, así como la situación registral de cada registro y las inconsistencias identificadas.
	- l) Recibir y analizar los FURA, en su caso formular los requerimientos necesarios o informar a la o el aspirante que se encuentra en aptitud de realizar el registro de sus auxiliares en el Portal *web*.
- m) Verificar que no existan duplicidades entre las personas auxiliares acreditadas por las y los aspirantes y, en su caso, formular el requerimiento respectivo.
- n) Realizar los cruces finales de información necesarios y conforme a la normatividad electoral aplicable, así como realizar la detección de registros de apoyo ciudadano duplicados entre aspirantes con base en la información proporcionada por la DERFE como parte de los resultados preliminares y finales.
- o) Realizar lo conducente conforme a su Ley, normatividad y criterios en su ámbito Local y de esta forma sea el OPL quien determine si los aspirantes cumplieron o no, con el porcentaje requerido de apoyo de la ciudadanía.
- p) Hacer uso del Protocolo para la Captación y Verificación de Apoyo Ciudadano de aspirantes a Candidaturas Independientes, respeto a las actividades y plazos para el uso adecuado del Sistema de Captación de Datos para Procesos de Participación Ciudadana y Actores Políticos.
- q) Las demás que considere necesarias para brindar certeza respecto del apoyo de la ciudadanía.
- **9.** Las personas interesadas tienen las obligaciones siguientes:
	- a) Presentar su manifestación de intención en los plazos, conforme a los formatos, con la documentación original que señale el OPL y ante las autoridades que se determinen en la convocatoria, que emita cada OPL.
- **10.** Las y los aspirantes a candidaturas independientes tendrán las siguientes obligaciones:
	- a) Respetar las disposiciones establecidas en la Ley, los presentes lineamientos y demás normatividad aplicable.
	- b) Proporcionar al OPL, los datos que se le requieran para tener acceso al Portal *web*.
	- c) Registrar y/o dar de alta en el Portal *web* a las personas que fungirán como auxiliares para la captación del apoyo de la ciudadanía.
	- d) Informar a sus auxiliares la importancia de la protección de los datos personales de las y los ciudadanos que brinden su apoyo a través de la APP, y hacer uso de ellos exclusivamente para los fines para los que fueron recabados.
	- e) Generar un Aviso de Privacidad para la protección de datos personales por el uso del sistema informático, el cual deberá remitir al OPL para que esté

pueda subirlo para su consulta en la página de Internet del Instituto Electoral Local.

- f) Resguardar una fotocopia de la CPV de cada auxiliar, una carta responsiva firmada por cada uno de éstos en donde manifiesten tener conocimiento de las obligaciones sobre el tratamiento de los datos personales recabados y una carta firmada de aceptación de recibir notificaciones vía correo electrónico en relación con los procedimientos establecidos en los presentes Lineamientos.
- g) Contar con información adicional que se requiera respecto de la acreditación de sus auxiliares para todos los fines necesarios.
- h) Remitir a través de sus auxiliares acreditados, la información captada por medio de la APP al servidor central del INE.
- i) Salvaguardar los datos de las personas a quienes acrediten como auxiliares y hacer uso de ellos exclusivamente para los fines para los que fueron recabados.
- j) Promover la correcta operación y uso de la APP.
- k) Hacer del conocimiento de sus auxiliares los supuestos en los que un apoyo de la ciudadanía será clasificado como inconsistente, en términos de lo establecido en el numeral 50 de los presentes Lineamientos, a efecto de que se abstengan de incurrir en las irregularidades señaladas en el mismo.
- l) Presentar directamente las denuncias o quejas ante la autoridad correspondiente en caso de tener conocimiento de irregularidades en la captación de los apoyos, a efecto de deslindar responsabilidades.

### **TÍTULO II**

# **PROCEDIMIENTO PARA RECABAR, PRESENTAR Y VERIFICAR EL APOYO DE LA CIUDADANÍA**

#### **Capítulo Primero**

#### **Del registro de la o el aspirante a una candidatura Independiente en el Portal**  *web* **de la APP**

**11.** El OPL para esté en condiciones de hacer uso del Sistema de Captación, es necesario que su personal cuente con cuentas electrónicas institucionales, (@ine.mx), las cuales deben ser proporcionadas por el INE. Para ello, el OPL deberá solicitar formalmente, mediante la UTVOPL, la entrega y alta de usuarios de las cuentas que considere necesarias para acceder a las funcionalidades del Sistema de Captación de Datos para Procesos de

Participación Ciudadana y Actores Políticos y le permitan el acceso al Portal Web del Usuario OPL para efectuar las siguientes actividades:

- ➢ Alta de su Proceso Electoral Local.
- ➢ Registro de las y los aspirantes a Candidatos Independientes.
- ➢ Generación de Reportes de Avance con información preliminar de cada Aspirante/Solicitante.
- ➢ Consultar el estatus preliminar de los registros de cada Aspirante/Solicitante.
- ➢ Contar con los elementos para otorgar la Garantía de Audiencia a las y los Aspirantes/Solicitantes.
- $\triangleright$  Captura manual de los apoyos recibidos por las y los aspirantes dados de alta en el Sistema de Captación y Verificación de Apoyo Ciudadano y que se favorecieron bajo el régimen de excepción.
- ➢ Atención de la Mesa de Control para la revisión y clarificación de los apoyos ciudadanos recibidos en el Sistema.

Las particularidades de solicitud de las cuentas, quedarán establecidas en el documento denominado Protocolo, emitido por la DERFE.

### **a) Datos del proceso**:

- a. Tipo de proceso: Este campo se muestra de manera no editable, se establece de forma automática por el sistema como "Registro de Solicitante para Candidato Independiente"
- b. Ámbito: Local
- c. Cargo: Los Cargos a seleccionar son los siguientes:
	- i. •Presidente Municipal/Alcalde
	- ii. •Diputado Local.
	- iii. •Gobernador / Jefe de Gobierno
	- iv. •Regidor / Concejal / Junta Municipal / Sindico
- d. Entidad: Elegir la Entidad correspondiente.
- e. Distrito: Se despliegan los distritos correspondientes a la Entidad. Es de carácter obligatorio para Diputado Local.
- f. Municipio: Es de carácter obligatorio para los cargos de Presidente Municipal / Alcalde y Regidor/ Concejal / Junta Municipal / Sindico.
- g. Periodo: Elegir el proceso que le corresponde a las y los aspirantes a una candidatura independiente a registrar. El OPL deberá tomar en cuenta que el horario corresponde al huso horario Centro, de acuerdo a lo precisado en el Protocolo.

#### **b) Datos personales de la o el Aspirante:**

- a. Cargo (precargado)
- b. Nombre (s);
- c. Apellido Paterno;
- d. Apellido Materno;
- e. Sobrenombre;
- f. Lugar de nacimiento;
- g. Fecha de nacimiento;
- h. Género.

Datos de contacto:

- i. Teléfono de domicilio; y/o (al menos un medio de contacto es obligatorio)
- j. Teléfono de oficina; y/o
- k. Teléfono móvil;
- l. Datos del Suplente.

Datos de la Credencial para Votar:

- a. Clave de Elector;
- b. OCR/CIC;
- c. Entidad;
- d. Municipio, y;
- e. Sección electoral.
- **c)** Tipo de autenticación<sup>1</sup> para acceso a los servicios de la APP para recabar el apoyo de la ciudadanía:
	- a. Cuenta de correo electrónico de la o el aspirante, y
	- b. Tipo de autenticación de la cuenta de correo electrónico, *Google* o *Facebook*, para acceder al sistema.
- **d)** Recepción de expediente:
	- a. Fecha de manifestación;
	- b. Número de oficio/constancia con la que adquiere la calidad de aspirante a una Candidatura Independiente;
	- c. Folio Interno;
	- d. Observaciones (en su caso), y;
	- e. Emblema de la o él aspirante a una candidatura independiente. En caso de que el Solicitante requiera al OPL registrar su emblema, lo deberá proporcionar en archivo digital sin que exceda el tamaño de 512 KB en formato JPG o PNG o TIFF.
	- f. Cédula de confirmación de datos. EL OPL una vez que validó la información registrada, deberá imprimir y resguardar la Cédula para que esta sea firmada por la o el aspirante a Candidato Independiente.
- **12.** Una vez concluido su registro en el Portal *web*, se enviará a la cuenta de correo electrónico que proporcionó la o el aspirante la confirmación de su registro de alta en el mismo, la cual tendrá su número de identificación (Id Solicitante), para que pueda ingresar por medio de su cuenta de correo electrónico (*Facebook* o *Google*) a la liga del Portal *web* con el perfil de usuario Solicitante.
- **13.** El OPL brindará capacitación a las y los aspirantes, así como al personal designado por los (las) mismos (as) sobre el uso de la APP y del Portal *web*. Asimismo, pondrá a disposición el material didáctico, que al respecto proporcione la DERFE.

<sup>1</sup> Para ingresar a la APP, la o el usuario iniciará sesión por medio de las cuentas existentes que tenga vinculadas a *Facebook*  o *Gmail*. De esta manera, la o el usuario de la APP obtiene ciertas ventajas. En primer lugar, existe un ahorro de tiempo pues no se requiere iniciar un proceso de creación de cuenta, por lo que no tendrá que registrar nombre y contraseña nuevos y diferentes facilitando así el manejo de datos. En segundo lugar, el usuario controla sus opciones de seguridad pues pueden ser configuradas desde su cuenta personal en estos sitios. La APP no registra el usuario y contraseña, sino que verifica con un tercero (*Facebook* o *Gmail*) la identidad del usuario, lo cual aumenta la protección de datos personales pues la información no se replica en otras bases de datos.

### **Capítulo Segundo Del uso del Portal** *web*

- **14.** La o el aspirante podrá hacer uso del Portal *web* de la APP para:
	- A. **Administrar sus Auxiliares**, darlos de alta y de baja de los ciudadanos que serán los usuarios de la Aplicación Móvil.
	- B. **Consultar la información preliminar de los apoyos ciudadanos** que fueron emitidos al Aspirante y captados por el Auxiliar debidamente autorizado por el Aspirante, o en caso de que el OPL ingrese registros por el método de captura manual sustentado bajo el régimen de excepción, y consultar los reportes correspondientes.
- **15.** Para ingresar al Portal *web*, lo hará con el usuario que le fue proporcionado y con la contraseña que utiliza para autenticarse en la cuenta de correo que proporcionó en su escrito de manifestación de intención.
- **16.** Para poder dar de alta a sus auxiliares, la o el aspirante deberá remitir por escrito dirigido al OPL los FURA correspondientes, conforme al **Anexo Dos** de los presentes lineamientos, mismos que deberán contener los datos siguientes:
	- **a)** Nombre (s);
	- **b)** Apellido Paterno;
	- **c)** Apellido Materno;
	- **d)** Fecha de nacimiento;
	- **e)** Número telefónico;
	- **f)** Clave de elector;
	- **g)** Correo electrónico asociado a *Google* o *Facebook*, especificando a cuál de ellos se encuentra vinculado; y

Asimismo, deberá adjuntar copia de la CPV de cada uno (a) de sus auxiliares y la responsiva firmada de manera autógrafa por cada uno (a) de éstos donde manifiesten tener conocimiento de las obligaciones sobre el tratamiento de los datos personales recabados, así como la aceptación de notificaciones por correo electrónico.

**17.** Dentro de los 2 días hábiles siguientes, personal del OPL constatará que haya sido remitida la información completa a que se refiere el numeral anterior. De ser así, mediante oficio dirigido a la o el aspirante, le indicará que ya se encuentra en aptitud de capturar en el módulo correspondiente del Portal *web*, los datos referidos.

Dentro de los primeros 3 días de cada mes, personal del OPL verificará la lista de auxiliares dados de alta por la o el aspirante en el *Portal web* a efecto de constatar que los FURA respectivos han sido remitidos a dicha instancia. De no ser así, mediante oficio requerirá a la o el aspirante a efecto de que, en el plazo de 3 días hábiles contado a partir de la notificación, remita el FURA con la información y documentación requerida. Agotado este último plazo sin recibir los datos requeridos, personal del OPL procederá a dar de baja en el Portal *web* al auxiliar que se ubique en ese supuesto, lo que tendrá como consecuencia que la información recabada, dejará de ser considerada para el número mínimo requerido por la Ley sin importar su estatus.

**18.** La o el aspirante debe registrar en el Portal *web* a sus auxiliares que ya fueron validados por el OPL.

Los aspirantes a Candidatos Independientes podrán realizar el registro de las y los Auxiliares en el Portal Web, que deberán ser mayores de 18 años y contar con su Credencial para Votar con Fotografía y estar en Padrón Electoral, de forma individual o masiva (archivo Excel), para que estos estén en condiciones de registrarse y usar la Aplicación Móvil, para lo cual se requiere contar con la siguiente información:

- $\triangleright$  Nombre(s).
- ➢ Apellido Paterno.
- ➢ Apellido Materno.
- ➢ Fecha de nacimiento.
- ➢ Número telefónico móvil.
- ➢ Cuenta de correo electrónico con el que Auxiliar realizará el acceso en la Aplicación Móvil.
- ➢ Tipo de vinculación de la cuenta de correo electrónico del auxiliar, Google o Facebook.
- ➢ Clave de Elector del Auxiliar.
- ➢ CURP del Auxiliar (opcional).

Es importante apegarse estrictamente al formato establecido en el archivo Excel y que se encuentra definido en el manual del Solicitante.

**19.** Una vez que la o el aspirante realice el registro de sus auxiliares, estos últimos recibirán, en su cuenta de correo electrónico que proporcionaron para su registro, la confirmación de su alta y la información correspondiente para el acceso a la APP, con el fin de recabar el apoyo de la ciudadanía correspondiente a la o el aspirante.

### **Capítulo Tercero Del uso de la APP para el registro de Auxiliares**

**20.** Las y los auxiliares deberán contar con algún tipo de conexión a Internet para descargar de forma gratuita de las tiendas *App Store* o *Google Play* la APP, denominada "Apoyo Ciudadano-INE" y registrarse como auxiliares en la misma para su acceso.

Una vez que inicie el proceso de instalación de la Aplicación Móvil, esta solicitará permiso para acceder a la *Ubicación* del dispositivo móvil, por lo que el auxiliar deberá asegurarse de que la función de *Ubicación* se encuentre activa y deberá permanecer de esa forma (*Ubicación* activada) durante todo el tiempo en el que se realice la captación del apoyo ciudadano.

- **21.** Para este registro en la APP, las y los auxiliares deberán desplegar el menú de la misma e ingresar en el módulo denominado **"Registro de Auxiliar"**, el cual le solicitará el tipo de autenticación (*Facebook* o *Google*), el Id del proceso y el Id de auxiliar que le fueron enviados al correo electrónico que proporcionó a su aspirante a una candidatura independiente.
- **22.** Al realizar el alta de la o el auxiliar en el dispositivo móvil, se captará, adicionalmente a la información mencionada en el punto anterior, la imagen de la CPV, la fotografía viva de la persona auxiliar y su firma. Esta información será enviada al INE, con el fin de poder contar con una "Cédula de Registro del Auxiliar".
- **23.** La información capturada durante el alta de cada auxiliar será verificada por los servicios informáticos del INE, con el objetivo de comprobar la información y que esta persona cuente con un registro en el Padrón Electoral, además de corroborar que los datos corresponden al auxiliar que fue registrado por la o el aspirante a candidatura independiente en el portal web.
- **24.** La APP le solicitará la creación de una contraseña, la cual será **de uso exclusivo para cada auxiliar** y, a partir de ello, podrá realizar la captación de apoyo de la ciudadanía.
- **25.** La o el auxiliar podrá registrar un máximo de dos dispositivos.
- **26.** La o el auxiliar deberá considerar que su cuenta personal (*Facebook* o *Google*) debe ser utilizada sólo por sí mismo y no deberá compartirla con otros usuarios. El servidor del correo electrónico que utilice (*Yahoo, Hotmail, Gmail, Facebook*, etc.) puede detectar que su cuenta personal está siendo utilizada en varios dispositivos móviles y correrá el riesgo de que sea bloqueada o cancelada.
- **27.** La APP contendrá los datos de la o el aspirante en el momento que la o el auxiliar concluya con su registro en ella.
- **28.** La o el auxiliar podrá realizar los actos relativos a recabar el apoyo de la ciudadanía únicamente dentro del periodo previsto por la autoridad electoral local.

# **Capítulo Cuarto Del uso de la APP para la obtención del apoyo de la ciudadanía**

**29.** La o el auxiliar ingresará a la APP para recabar el apoyo de la ciudadanía. La APP está diseñada para captar el apoyo de la ciudadanía fuera de línea, es decir, **sin conexión a Internet**.

Solo se deberá contar con conexión a Internet en dos momentos:

- El primero, cuando la o el auxiliar se registre en la APP para darse de alta, y
- El segundo, al realizar el envío de los registros de apoyo de la ciudadanía captados a los servidores del INE.
- **30.** La información de la o el aspirante que mostrará la APP para recabar el apoyo de la ciudadanía es la siguiente:
	- **a)** Nombre (s);
	- **b)** Apellido Paterno;
	- **c)** Apellido Materno;
	- **d)** Cargo de elección popular al que aspira; y;
- **e)** Entidad.
- **31.** La APP le dará la posibilidad a la o el auxiliar de identificar y seleccionar en el menú correspondiente el tipo de CPV que será captada, de la cual, la o el ciudadano (a) deberá presentar el original al manifestar su apoyo a la o el aspirante.
- **32.** La o el auxiliar, a través de la APP, captará la fotografía del anverso y reverso del original de la CPV de la o el ciudadano que proporciona su apoyo a la o el aspirante.
- **33.** La APP captará los códigos contenidos en la CPV, según el tipo de CPV que se exhiba, a efecto de obtener la información de la o el ciudadano que brinda su apoyo, mismos que no serán editables.
- **34.** La o el auxiliar deberá verificar que las imágenes captadas sean legibles, particularmente que los datos obtenidos en el proceso de captación sean visibles.
- **35.** La o el auxiliar deberá seleccionar en la APP el recuadro que indica que el ciudadano o la ciudadana está presentando una Credencial para Votar original. De no ser así, la APP no permitirá avanzar en la siguiente etapa del proceso de captación de datos. Al validar esta acción se considera que la persona auxiliar verificó y constató que se presentó una Credencial para Votar original.
- **36.** La o el auxiliar solicitará a quien brinda su apoyo la captura de la fotografía de su rostro (fotografía viva) a través de la APP, a efecto de que esta autoridad cuente, con los elementos necesarios para constatar que otorgó su apoyo. En caso de negativa de la o el ciudadano, no se podrá continuar con la obtención de ese apoyo.
- **37.** La o el auxiliar deberá revisar que la fotografía captada cumpla con los siguientes requerimientos. En caso contrario, la APP permitirá volver a tomar la fotografía, las veces que sea necesario.
	- La fotografía deberá ser tomada de frente.
	- El rostro de la o el ciudadano debe estar descubierto.
	- Se recomienda evitar el uso de lentes, a menos de que sea necesario.
	- Evitar el uso de gorra(o) o sombrero.
- Tomar la fotografía solo a la o el ciudadano en cuestión, evitando fotos en grupo.
- Verificar que la imagen no se vea borrosa después de haber capturado la fotografía.
- Considerar la iluminación adecuada para que se observe bien el rostro de la o el ciudadano.
- **38.** La o el auxiliar solicitará a quien brinda su apoyo, que ingrese su firma manuscrita digitalizada a través de la APP, en la pantalla del dispositivo. La o el ciudadano que brinda su apoyo podrá firmar en todo el recuadro de la pantalla que se muestra en la APP.

La o el auxiliar deberá verificar que la firma manuscrita corresponda con la firma de la persona ciudadana integrada en la CPV que exhibe. De lo contrario, el apoyo podría marcarse como inconsistencia y, por tanto, no ser considerado como válido. La APP permitirá repetir la ejecución de la firma, las veces que sea necesario.

- **39.** Una vez concluidos los pasos anteriores, al seleccionar el botón "siguiente", la APP guardará el apoyo de la ciudadanía, mostrando un mensaje con el número de folio guardado. La o el auxiliar deberá seleccionar "continuar" para seguir utilizando la APP.
- **40.** Todos los registros de apoyo de la ciudadanía captados se almacenarán con un mecanismo de cifrado seguro que contribuye a la seguridad de la información.
- **41.** Para realizar el envío de los registros de apoyo de la ciudadanía recabado hacia el servidor central del Instituto, la o el auxiliar deberá contar con conexión a Internet en el dispositivo donde se encuentre instalada la APP, para que, a través de la funcionalidad de envío de datos, los registros captados de apoyo de la ciudadanía sean transmitidos al servidor central del INE.
- **42.** El envío de los registros de apoyo de la ciudadanía recabados podrá llevarse a cabo las 24 horas del día, siempre y cuando se cuente con conexión a Internet, en el entendido que el servidor del INE se encuentra en operación permanente para la recepción de estos registros.

**43.** Una vez recibida la información en el servidor central de la DERFE, el sistema emitirá un acuse de recibo a la o el auxiliar, mismo que se enviará a su correo electrónico, y que contendrá un folio de cada registro recibido, así como el CIC/OCR captado, la fecha en que la DERFE recibió cada registro y el código de integridad de cada uno de estos.

Para garantizar la confidencialidad de la información de la ciudadanía proporcionada por medio de su apoyo a la o el aspirante, los acuses de recibo no contendrán datos personales, salvo el nombre de la persona que brindó su apoyo a la o el aspirante.

- **44.** Al ser recibida por la DERFE, la información de los registros de apoyo de la ciudadanía captados se borrará de manera definitiva del dispositivo móvil.
- **45.** Dentro de las 24 horas siguientes a la conclusión del periodo de captación del apoyo de la ciudadanía la o el auxiliar deberá realizar el envío de los registros de apoyo recabados mediante la APP.

### **Capítulo Quinto**

# **De la verificación del porcentaje de apoyo de la ciudadanía recabado mediante la APP**

- **46.** Los archivos que se generen a partir de la APP sustituyen a la cédula de respaldo y a la copia de la CPV, dado que se cuenta con la información requerida.
- **47.** En el servidor central, ubicado en instalaciones del INE, se recibirá la información del apoyo de la ciudadanía transmitida desde los dispositivos móviles, por parte de la persona auxiliar.
- **48.** La DERFE realizará la verificación de la situación registral en la base de datos del Padrón Electoral y de la Lista Nominal, considerando el corte del último día del mes inmediato anterior. El resultado de dicha verificación deberá reflejarse de manera informativa y preliminar en el Portal *web*, a más tardar dentro de los diez días hábiles siguientes a la recepción de la información en el servidor central del INE.

Con el fin de salvaguardar los derechos político-electorales de la ciudadanía que haya solicitado o notificado un trámite de actualización al Padrón Electoral y, como consecuencia, haya sido excluida temporalmente de la Lista Nominal de Electores durante el plazo comprendido entre la fecha de expedición de la constancia de aspirante y el momento de entrega de la solicitud, la DERFE clasificará el registro correspondiente, de manera preliminar, como **"Encontrado"**.

- **49.** La Mesa de Control que operará el OPL realizará la revisión de las imágenes y datos captados por las y los auxiliares mediante la APP, sin que durante dicho proceso se dé intervención a las y los aspirantes.
- **50.** En la Mesa de Control se considerarán no válidos los apoyos de la ciudadanía que respalde a la o el aspirante que se ubiquen en alguno de los supuestos siguientes:
	- a) Aquellos cuya imagen no corresponda con el original de la CPV que emite el INE a favor de la persona que expresó su voluntad de brindar su apoyo.
	- b) Aquellos cuya imagen del original de la CPV que emite esta autoridad corresponda únicamente al anverso o reverso de la misma.
	- c) Aquellos cuyo anverso y reverso no correspondan al original de la misma CPV que emite el INE.
	- d) Aquellos cuya imagen de la CPV corresponda a una fotocopia, sea en blanco y negro o a colores y, por ende, no corresponda al original de la CPV que emite esta autoridad electoral.
	- e) Aquella cuya supuesta imagen de la CPV no haya sido obtenida directamente del original de la CPV que emite el INE y que debió ser presentada físicamente al momento de que la ciudadanía manifestó su apoyo.
	- f) Aquellos cuya imagen de la CPV que emite esta autoridad sea ilegible en alguno de los elementos siguientes:
		- a. Fotografía
		- b. Clave de elector, Número de emisión, OCR y CIC
		- c. Firma
	- g) Aquellos cuya fotografía viva (presencial) no corresponda con la persona a la que le pertenece la CPV que emitió el INE a su favor
	- h) Aquellos cuya fotografía viva no corresponda a una persona o siendo una persona, la imagen no haya sido tomada directamente de quien brinda el apoyo.
	- i) Aquellos que no se encuentren respaldados por la firma digital manuscrita, respecto de lo cual carecerá de validez un punto, una línea, una cruz, una paloma o una "X", iniciales y, en general, cualquier signo o símbolo cuando no sea éste el que se encuentra plasmado en la CPV.
- j) Aquellos en los que en la firma manuscrita digitalizada se plasme el nombre de una persona distinta a la que pertenece la imagen del original de la CPV, siempre y cuando no sea el que se haya plasmado en ella.
- k) Aquellos en los que, a simple vista, la firma manuscrita digitalizada no coincida con la firma del original de la CPV, o bien, que, de la revisión de los rasgos generales de ambas firmas, se advierta que no existe correspondencia.
- l) Aquellos registros en los que en el apartado del aplicativo correspondiente a la firma se observe en blanco.
- m) Aquellos registros en los que en las imágenes que corresponden al anverso y/o al reverso de la CPV se visualicen rasgos diferentes, tales como grafía y tonalidad, se observe que la información correspondiente a los campos de Nombre, Clave de elector, OCR y CIC este sobrepuesta; se observe que la huella que presenta la CPV es la misma en varios registros, se identifiquen inconsistencias entre los datos de la CURP y la Clave de Elector.

En ese sentido, se resalta que, la revisión de la firma se realizará observando la legibilidad y los caracteres del nombre propio captado por la APP, en comparación con los del original de la CPV expedida por el INE; sin que en dicha revisión se haga uso de conocimientos técnicos o de peritos en la materia.

- **51.** Todos los registros captados con la APP y remitidos al servidor central del INE, serán revisados en la Mesa de Control por el OPL; para tal efecto, la DERFE una vez que realice el descifrado de los registros, remitirá los mismos a Mesa de Control. El resultado de dicha revisión deberá reflejarse en el Portal *web* en un plazo máximo de diez días después de haberse recibido en la Mesa de Control.
- **52.** En la Mesa de Control, la persona operadora que designe el OPL realizará el procedimiento siguiente:
	- a) Ingresará al Portal *web*, al módulo "Mesa de Control", sub módulo "Operar Mesa de Control".
	- b) Seleccionará el folio de la o el aspirante a la candidatura independiente sobre quien realizará la revisión de los registros de apoyos preliminares y elegirá la opción "Buscar" a efecto de que se muestren aquellos apoyos que hayan sido asignados para su revisión en Mesa de Control.
	- c) Seleccionará cada registro y visualizará las 4 imágenes remitidas por la o el auxiliar (que siempre deberán ser el anverso y reverso del original de la

Credencial para Votar emitida por este Instituto de la o el ciudadano que brindó su apoyo, fotografía viva y firma), así como el formulario, en el que se muestran los datos obtenidos a través del reconocimiento óptico de caracteres de la imagen del anverso y reverso del original de la Credencial para Votar o de la lectura del código de barras o del código de respuesta rápida (código QR); siendo los siguientes:

-Nombre -Apellido paterno -Apellido materno -Clave de elector -Número de emisión -OCR/CIC

La o el operador deberá revisar, completar y, en su caso, clarificar la información de los campos anteriores utilizando para ello las imágenes que debieron captarse del anverso y el reverso de la Credencial para Votar por la aplicación móvil.

d) En el caso de que la o el operador advierta que el registro de los apoyos que se encuentra revisando se ubica en alguno de los supuestos previstos en el Lineamiento 50 y 54 y que, por lo tanto, se consideran registros no válidos, seleccionará alguna de las opciones que muestra el combo respectivo en el Portal web dentro de las "Inconsistencias", conforme a la tabla siguiente:

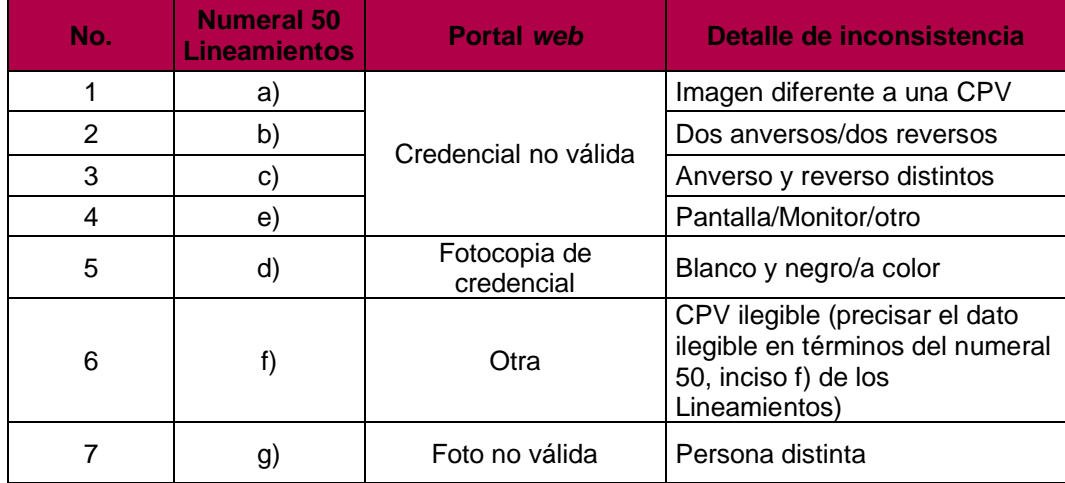

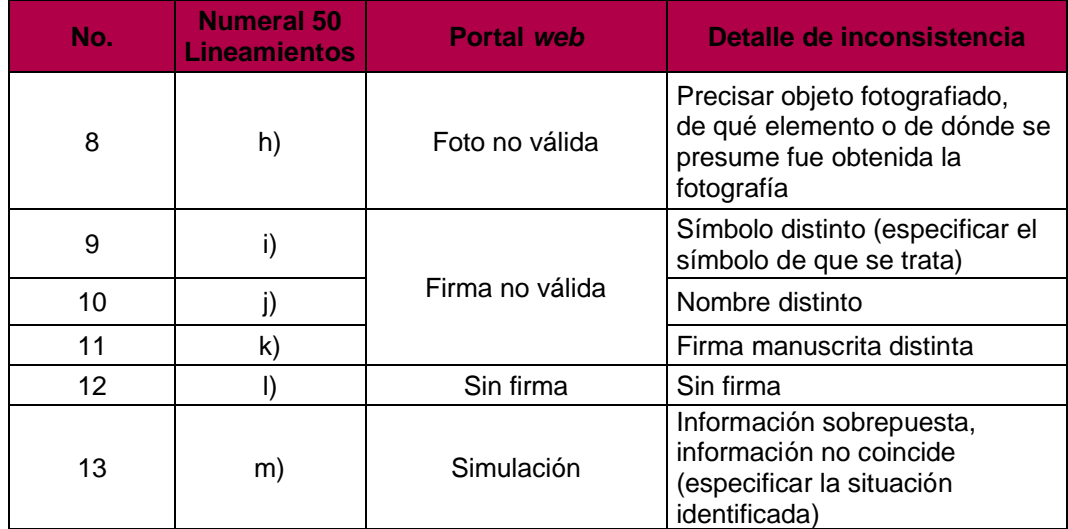

Asimismo, el operador(a) señalará el detalle de la inconsistencia, esto es, la causa por la que se invalidará el registro de apoyo, conforme a la tabla anterior.

- e) En caso de que la situación registral que se muestre sea "Datos no encontrados", es decir, que los datos enviados por la o el auxiliar de la o el aspirante no fueron localizados en la lista nominal, el o la operador (a) verificará si los datos se encuentran correctos en el formulario y, de no ser así, los corregirá.
- **53.** Ante cualquier inconsistencia adicional a las descritas en los presentes Lineamientos y que, por tanto, no se encuentren reguladas en los mismos, pero que versen sobre la verificación del apoyo de la ciudadanía, serán de conocimiento de la autoridad competente de cada OPL para que determine lo conducente, así como informar a la DERFE de esta situación
- **54.** Todos los registros revisados en Mesa de Control se clasificarán, para efecto del reporte preliminar de avance que muestra el Portal *web*, con los estatus siguientes:

**a) Apoyos Ciudadanos enviados al INE:** Aquellos registros captados por las personas Auxiliares a través de la Aplicación Móvil y recibidos en el servidor del Instituto y registros correspondientes al régimen de excepción que fueron capturados en el sistema.

**b) Apoyo Ciudadano en Lista Nominal:** aquellos registros que se encuentran sujetos al resultado de la compulsa con el Padrón Electoral y son localizados en Lista Nominal.

**c) Apoyos Ciudadanos Duplicados mismo aspirante:** Aquellos apoyos que hayan sido registrados en más de una ocasión y que correspondan a una misma persona.

**d) Apoyos Ciudadanos Duplicados con otros aspirantes.** Son los apoyos que correspondan a una misma persona y los cuales están duplicados en los Apoyos de otros aspirantes, la información se carga cerca de la fecha de conclusión del proceso de captación según el cargo. En este supuesto se estará a lo establecido en el numeral 63, inciso e) de los Lineamientos.

**e) Apoyos Ciudadanos en otra Situación Registral:** Son los Apoyos compulsados e identificados como Bajas del Padrón Electoral, Encontrados en Padrón, pero no en Lista Nominal, así como los registros en un ámbito geográfico-electoral distinto al que le corresponde al aspirante a candidatura independiente o bien datos no encontrados por el sistema de verificación.

**f) Apoyos ciudadanos con inconsistencia:** Aquellos registros que hayan sido identificados con alguna de las inconsistencias señaladas en el numeral 50 de los Lineamientos.

**g) Registros en Procesamiento:** Aquellos registros que se encuentran en los procesos informáticos automatizados de la solución tecnológica, tales como el descifrado de los paquetes y verificación de la situación registral, los cuales no dependen de un operador para su procesamiento.

**h) Registros en Mesa de Control:** Aquellos registros que aún se encuentran en revisión. Es decir, la revisión de las imágenes y datos que integran el expediente electrónico del apoyo de la ciudadanía recabado mediante la Aplicación Móvil.

**55.** Para los efectos del porcentaje requerido por la Ley Local, el OPL determinará lo conducente de acuerdo a su normatividad aplicable.

#### **Capítulo Sexto Del régimen de excepción**

**56.** Para el uso del Sistema de Captación es necesario utilizar la Aplicación Móvil, y sólo para los casos en que se establezca un régimen de excepción, se considera el uso del módulo de captura de cédulas (captura manual), que tiene el sistema informático, únicamente para las y los aspirantes a Candidatos Independientes registrados en el sistema informático y avalados por el OPL para captar apoyo para el régimen de excepción. El OPL determinará lo

conducente respecto de los requisitos que deberán contener las cédulas físicas.

- **57.** Para tales efectos, en los municipios y localidades en los que resulta aplicable el régimen de excepción, sólo podrán recabarse la información de las personas que brindan su apoyo, cuyo domicilio se ubique en ellos.
- **58.** Personal del OPL, procederá a capturar la información de los registros en el Portal *web,* a fin de que la DERFE realice la compulsa electrónica por Clave de Elector de las personas que brindaron su apoyo, siguiendo para tales efectos el mismo procedimiento señalado para los registros capturados mediante la APP.

# **Capítulo Séptimo De la Garantía de Audiencia**

- **59.** En todo momento, las y los aspirantes tendrán acceso al Portal *web* de la APP para recabar el apoyo de la ciudadanía, en la cual podrán verificar los reportes que les mostrarán los apoyos de la ciudadanía cargados en el sistema, así como la situación registral de cada uno de ellos. En consecuencia, podrán manifestar, ante la instancia ante la cual presentaron su manifestación de intención, lo que a su derecho convenga, únicamente respecto de los registros de apoyo de la ciudadanía que no hubiesen sido contabilizados de conformidad los presentes Lineamientos —en cualquier momento y previa cita— dentro del periodo comprendido para recabar el apoyo de la ciudadanía.
- **60.** Esta actividad estará a cargo del OPL, por lo que, deberá notificar con 48 horas de anticipación a la DERFE los derechos de garantía de audiencia que otorgará a las y los aspirantes a Candidaturas Independientes de su entidad, durante el periodo del proceso de captación de apoyo ciudadano y al final del proceso de captación, con el fin de que el Instituto efectúe la asignación de los registros correspondientes.
- **61.** Una vez recibida la notificación de la diligencia del derecho de audiencia, la DERFE realizará un corte de información de los registros que serán asignados para dicha diligencia, los cuales se encontrarán procesados y en condiciones para llevar a cabo la actividad. Una vez definido el corte y el número de registros a revisar en la diligencia, la DERFE notificara al OPL por correo electrónico dicha información.
- **62.** La o el aspirante a Candidatura Independiente, solicitará ante el OPL el derecho de garantía de audiencia conforme a los lineamientos o acuerdos aprobados por el Consejo General del OPL.
- **63.** El mecanismo que se deberá llevar a cabo, para la atención de las garantías de audiencia es el siguiente:
	- ➢ El OPL recibirá y registrará las solicitudes de derecho de garantía de audiencia que realicen las y los aspirantes a Candidatura Independiente y programará la reunión para la atención de la petición, considerando al menos el plazo de 48 horas para la gestión de actividades previas.
	- ➢ El OPL notificará mediante oficio dirigido a la Junta Local Ejecutiva del INE, con copia a la UTVOPL y a la DERFE, **la fecha y hora correspondiente a la sesión** para la revisión en garantía de audiencia, con la o el aspirante a Candidatura Independiente, así como el nombre del o los funcionarios del OPL que serán los responsables de llevar a cabo la revisión de los registros.
	- ➢ Para los derechos de audiencia que se programen para el mismo día, se recomienda al OPL, una separación cuando al menos de una hora entre una audiencia y otra.
	- ➢ El INE a través de la DERFE, asignará en Mesa de Control los registros correspondientes a los usuarios indicados por el OPL para la revisión y notificará la disposición de la carga de trabajo, mediante correo electrónico.
	- ➢ El OPL deberá confirmar por correo electrónico cuando menos ocho horas previas a la ejecución del derecho de audiencia que ya revisó y valido que cuenta con los registros correspondientes, así como la asignación adecuada para los usuarios del OPL que operarán el sistema informático en la diligencia.
	- ➢ El personal del OPL asignado, ingresará al Portal Web, con los usuarios respectivos y revisará la carga de trabajo correspondiente a los registros para revisión en la garantía de audiencia de la o el aspirante a Candidatura independiente, la DERFE proporcionará el material de apoyo correspondiente al uso del sistema.
- ➢ El personal del OPL encargado de revisar los registros, deberá considerar en todo momento los criterios que se utilizan para la revisión en la Mesa de Control, mismos que se mencionan en el Manual de usuario OPL.
- ➢ En caso de revisar registros correspondientes a captura manual derivados del régimen de excepción, el OPL deberá validar el soporte documental que sustente la validez del apoyo ciudadano.
- ➢ Una vez atendido el derecho de garantía de audiencia, con la revisión de los registros, el personal del OPL notificará a la DERFE, vía oficio, el resultado de la revisión de la garantía de audiencia, y enviará copia del Acta de Hechos generada del derecho de garantía de audiencia a fin de que se tenga un expediente para el control y seguimiento de todos los actos y resultados que se generen.
- **64.** Los registros serán revisados a través de la visualización en el Portal *web* de la información remitida por las y los auxiliares. En el caso de los registros captados mediante el régimen de excepción, el OPL deberá contar con las las cédulas de respaldo y copias de la credencial para votar remitidas por la o el aspirante para su revisión.
- **65.** Para tal efecto, la o el aspirante deberá solicitar por escrito al personal del OPL la asignación de fecha y hora para llevar a cabo la revisión de la información relativa a los registros con inconsistencias.
- **66.** El OPL asignará fecha y hora para dicha revisión e informará a la o el aspirante el número de equipos de cómputo que serán utilizados para esos fines, a efecto de que la o el aspirante determine el número de personas que le apoyarán durante la revisión.
- **67.** El OPL podrá considerar que, las y los aspirantes y las personas que le apoyarán durante la revisión de la información de los registros, deberán presentarse con al menos 30 minutos de anticipación a la hora fijada para el inicio de la diligencia y deberán presentar el original de su identificación oficial con fotografía.
- **68.** Personal del OPL explicará a la o el aspirante y las personas que le apoyen la forma en que se desarrollará la garantía de audiencia.
- **69.** Los registros serán revisados a través de la visualización en el Portal web de la información remitida por las y los auxiliares.
- **70.** La revisión de los registros dará inicio hasta el momento en que se haya cumplido lo señalado en el numeral anterior.
- **71.** La o el operador ingresará al Portal web, al módulo Mesa de Control, Sub módulo "Operar derecho de audiencia" y:
	- a. Seleccionará el folio de la o el Aspirante sobre el cual realizará la revisión de registros y elegirá la opción "buscar" a efecto de que se muestren aquellos registros que han sido clasificados con alguna inconsistencia;
	- b. Seleccionará cada registro y visualizará, en conjunto con el representante de la o el aspirante las 4 imágenes captadas por el auxiliar (anverso y reverso de la CPV, fotografía viva y firma), así como el formulario, en el que se muestran los datos obtenidos a través del reconocimiento óptico de caracteres de la imagen de la CPV, o de la lectura del código de barras o del código de respuesta rápida; tales datos son los siguientes:
		- -Nombre
		- -Apellido paterno
		- -Apellido materno
		- -Clave de elector
		- -Número de emisión
		- -OCR/CIC
		- -Inconsistencia
	- e) La o el operador explicará a la persona representante de la o el aspirante la causa de la inconsistencia, a efecto de que ésta última manifieste lo que a su derecho convenga y quede constancia del registro subsanado en el acta correspondiente al ejercicio de la garantía de audiencia. De no haber manifestación alguna, la o el operador procederá a cerrar el registro en el sistema sin modificación.

En caso de que la situación registral que se muestre sea "Datos no encontrados" o "Baja de lista nominal", el operador podrá modificar los datos del formulario únicamente si el representante legal presenta información nueva para actualizar.

- **72.** Sobre los registros con inconsistencia, la o el aspirante o la o el representante manifestará sus argumentos y presentará los elementos por los cuáles considera debe tenerse por válido el registro, a efecto de que la o el operador realice la valoración de los mismos y determine lo conducente; de resultar procedente la o el operador eliminará la inconsistencia; de no ser así, la manifestación quedará asentada en un documento que formará parte del acta, que contendrá el número de folio del registro revisado, el tipo de inconsistencia, el detalle de la inconsistencia, la manifestación formulada, la valoración realizada por el personal del Instituto para mantener la inconsistencia, y que deberá ser suscrito por la persona representante de la o el aspirante.
- **73.** Se levantará un acta de la diligencia, en la cual la o el aspirante, en ejercicio de su garantía de audiencia, podrá manifestar lo que a su derecho convenga en relación con la revisión realizada. Asimismo, se adjuntará al acta un reporte con los datos de los registros revisados, su estatus y, en su caso, si la revisión y las manifestaciones realizadas por la o el aspirante implicaron alguna modificación de estatus, la cual también deberá ser firmada por la o el aspirante y personal del OPL.
- **74.** Es responsabilidad de la o el aspirante instruir a las personas que designe para que, durante el desarrollo de la diligencia de revisión de registros, se conduzcan con absoluto respeto al personal del OPL. Cualquier controversia que se presente durante el desarrollo de dicha diligencia será tratada con la o el aspirante o su representante legal.
- **75.** Para que los registros que se encuentren dados de baja de la Lista Nominal de Electores por "Suspensión de Derechos Políticos", puedan ser considerados válidos, será necesario que la o el aspirante presente ante la misma instancia en la que presentó su manifestación de intención, copia simple de documento expedido por autoridad competente que acredite que la persona ha sido rehabilitada en sus derechos políticos y ha solicitado su actualización en el Registro Federal de Electores.
- **76.** Con la finalidad de que los registros catalogados como dados de baja por "Cancelación de trámite" o "Duplicado en Padrón Electoral" puedan ser considerados válidos, será necesario que la o el aspirante presente ante la misma instancia en la que presentó su manifestación de intención, copia fotostática de la credencial para votar de la persona que acredite un nuevo

trámite ante el Registro Federal de Electores y que confirme su inscripción vigente en el Padrón Electoral.

- **77.** A efecto de que los "Registros no encontrados" puedan ser considerados válidos, es menester que la o el aspirante proporcione ante la misma instancia en la que presentó su manifestación de intención, los datos correctos vigentes de la persona que brindó su apoyo para realizar una nueva búsqueda en la Lista Nominal de Electores.
- **78.** Personal del OPL analizará lo manifestado por las y los aspirantes durante esta última sesión de garantía de audiencia y reflejará el resultado en el Portal web, dentro de los días siguientes.

# **TÍTULO III PROTECCIÓN DE LOS DATOS PERSONALES**

# **Capítulo Único De la Confidencialidad de la información**

- **79.** Los sujetos obligados por los presentes Lineamientos deberán adoptar las medidas necesarias que garanticen la seguridad de los datos personales y eviten su alteración, pérdida, transmisión y acceso no autorizado.
- **80.** La DERFE será la instancia responsable de los datos que las y los ciudadanos proporcionen al Registro Federal de Electores mediante las actividades referidas en los presentes Lineamientos, datos que se considerarán estrictamente confidenciales.
- **81.** EL OPL deberá incluir en la página de internet del Instituto Electoral Local, el aviso de privacidad para la protección de datos personales por el uso del sistema informático al registrar a las y los aspirantes a Candidaturas Independientes, así como receptor de los resultados que le emita la DERFE.
- **82.** El OPL deberá hacer del conocimiento a las y los aspirantes a Candidaturas Independientes sus responsabilidades en materia de protección de datos personales por el uso del sistema informático al registrar a las y los Auxiliares que efectuarán la captación del apoyo ciudadano, desde el ámbito de observancia de la Ley Federal de Protección de Datos Personales en Posesión de Particulares.
- **83.** Las y los Aspirantes a Candidaturas Independientes deberán generar un Aviso de Privacidad para la protección de datos personales por el uso del sistema informático, el cual deberá remitir al OPL para que esté pueda subirlo para su consulta en la página de Internet del Instituto Electoral Local.
- **84.** La DERFE como receptor de los datos personales que le transfieren las y los auxiliares que apoyan a las y los aspirantes a Candidaturas Independientes, es la responsable de su tratamiento.
- **85.** Una vez recibidos en el servidor central del INE, serán protegidos conforme a lo dispuesto por la Ley General de Protección de Datos Personales en Posesión de Sujetos Obligados, el Reglamento del Instituto Nacional Electoral en Materia de Protección de Datos Personales, y demás normatividad que resulte aplicable, los cuales serán utilizados para ejercer las facultades de verificación de situación registral conforme a la normatividad electoral vigente.
- **86.** La DERFE dará a conocer los avisos de privacidad simplificado e integral a través de la siguiente dirección electrónica: [https://www.ine.mx/transparencia/listado-bases-datos-personales/.](https://www.ine.mx/transparencia/listado-bases-datos-personales/)
- **87.** La DERFE y el OPL no podrá comunicar o dar a conocer los documentos y datos personales capturados en el proceso de obtención de apoyo ciudadano, salvo en los casos que la Ley lo determine.
- **88.** Las y los funcionarios públicos, las y los aspirantes y auxiliares, que tengan acceso a los instrumentos y productos electorales materia de los presentes Lineamientos, únicamente estarán autorizados para su uso y manejo en los términos previstos en la normatividad aplicable y en los presentes Lineamientos. En este sentido deberán garantizar en todo momento la confidencialidad de la información de carácter personal a la que tengan acceso y cumplir con las obligaciones que al respecto le imponen la normatividad en materia de protección de datos personales.
- **89.** La violación a la confidencialidad de los datos personales será sancionada en términos de la legislación en la materia, así como la normatividad que salvaguarda dicho derecho.